**The interface with First Agency was included in ATS so submissions could be streamlined. This document shows you how to configure ATS for these submissions; how to send a submission and what is stored in ATS after the submission is complete.**

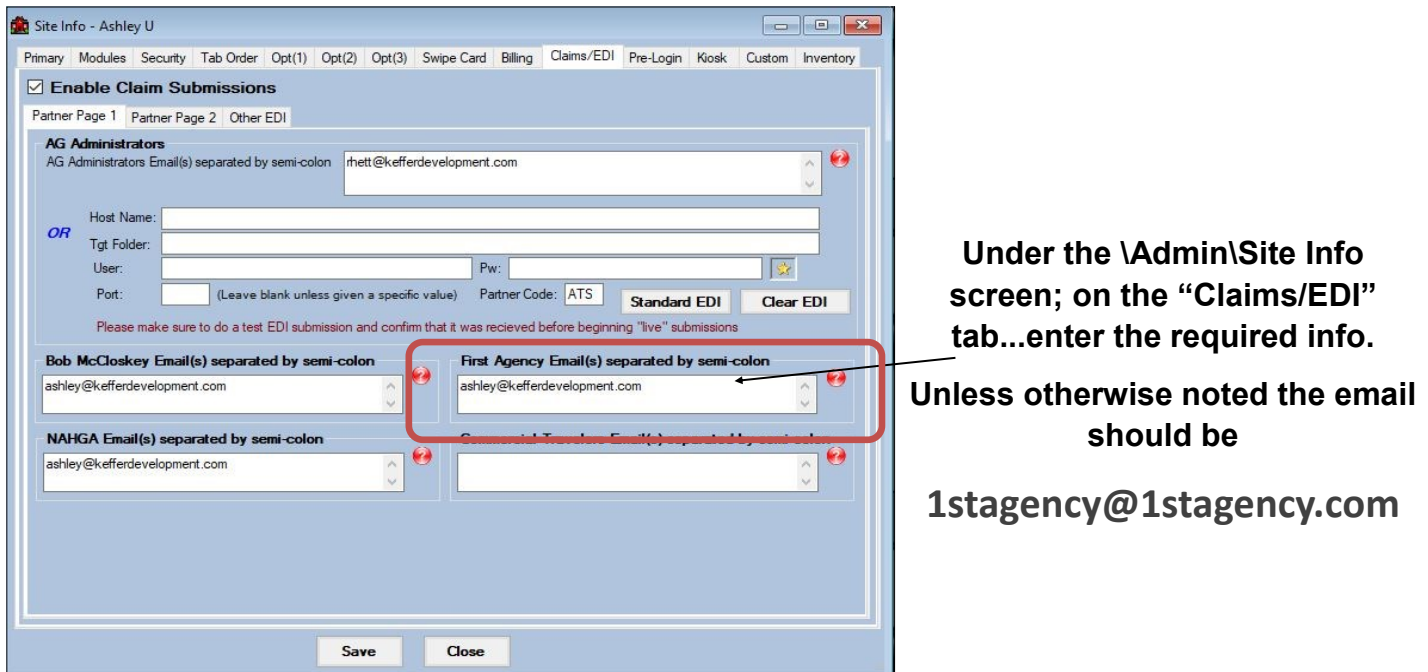

**In addition to the insurance information; you** *need* **to have a note/soap note type called "First Agency". This should be formatted as shown below, and** *added for each injury with the applicable information***.** 

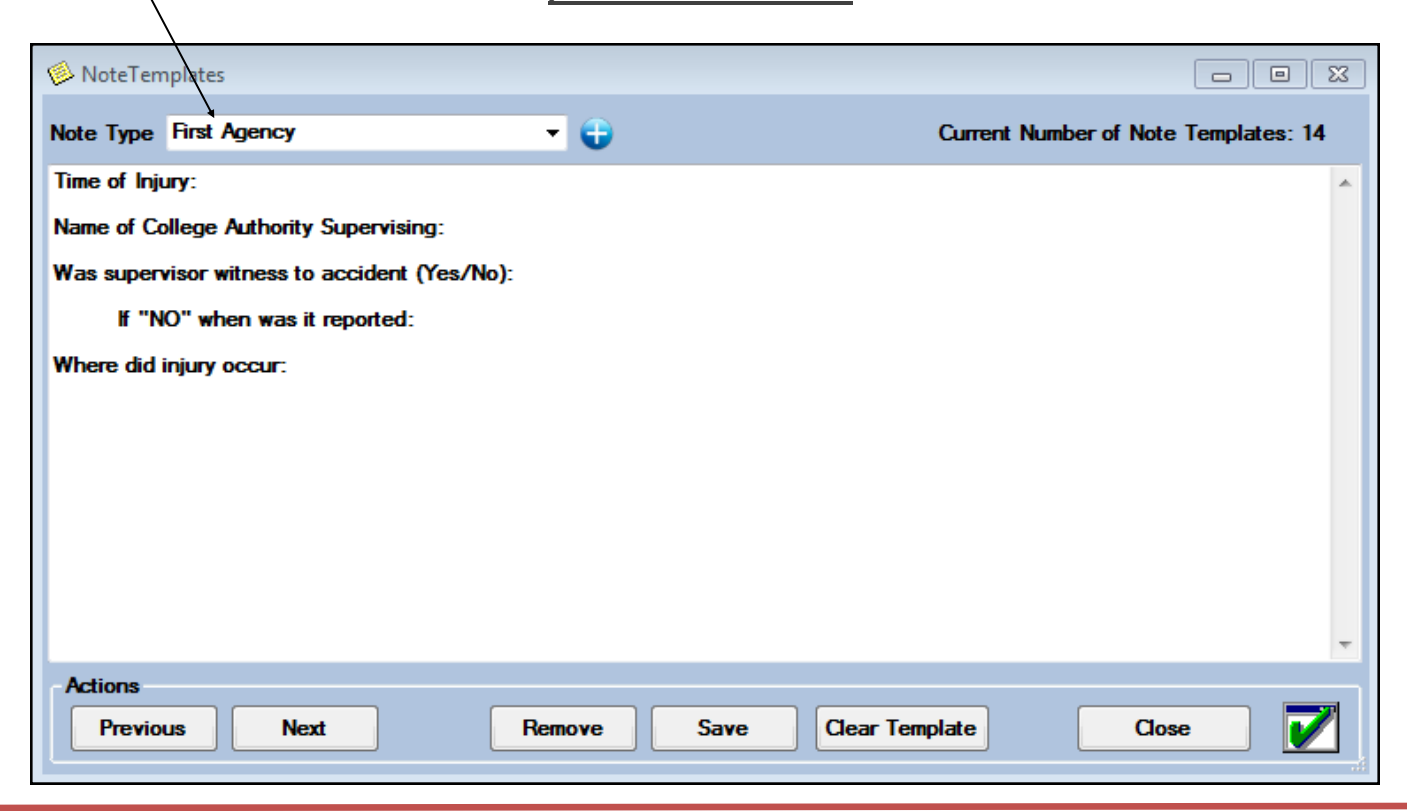

Copyright © by Keffer Development Services, LLC

## **ATS - First Agency Insurance Interface**

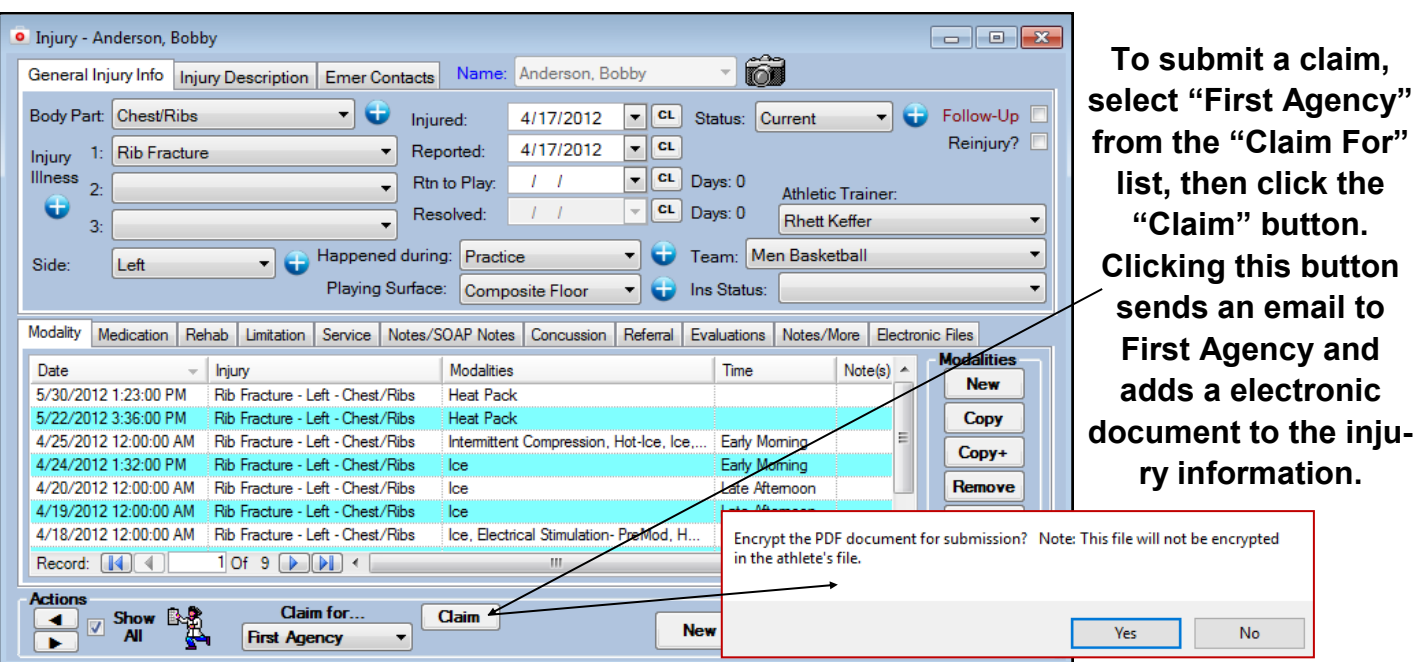

**As part of the submission process you will be asked if you want to encrypt the submission with a password. We STRONGLY recommend using a password and coordinating this with your contact.** 

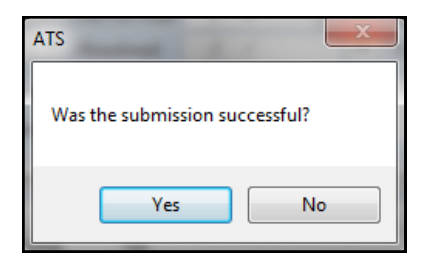

**After the submission the processes you will see the screen shown to the left. Answering "Yes" updates the submitted date for the injury. The results are shown here...**

**To see the claim that was sent:**

- **1. Navigate to the documents tab on either the injury or athlete screens**
- **2. Select the file**
- **3. Click the "View" button.**
- **4. The document will be displayed in the PDF viewer.**

```
Note
Full-size example on next page
```
**o** Injury - Anderson, Bobby General Injury Info | Injury Description | Emer Contacts | Name: Anderson, Bobby  $-67$  $\bullet$  Glow-Up Body Part: Ankle  $\bullet$  Injured:  $3/22/2012$   $\bullet$  CL Status: Current **Example 12 Additionally 12 Additionally Control of the Control of the Control of the Control of the Control of the Control of the Control of the Control of the Control of the Control of the Control of the Control of the** Reported:  $3/22/2012$   $\bullet$   $\boxed{c1}$ Reinjury? Injury 1: Laceration Illness  $2:$  $R$  Resolved:  $\begin{array}{|c|c|c|c|c|}\n\hline\nI & I & I \\
\hline\n\end{array}$  $\bigoplus$  $\overline{\phantom{a}}$  $3<sup>°</sup>$ Happened during: Practice Team: Men Basketball  $\overline{\phantom{a}}$ Side: Left Playing Surface: Wood Floor <br>
v Ins Status:  $\overline{\phantom{0}}$ Modality Medication | Rehab | Limitation | Service | Notes/SOAP Notes | Concussion | Referral | Evaluations | Notes/More | Electronic Files Date - hijury Modalties - Time Modalties - Time - 17/2012<br>17/2012 157:00 PM Laceration - Left - Ankle - Heat Pack<br>17/2012 12:00:00 AM Laceration - Left - Ankle - Bectrical Stimulation- PreMod, Ice, Pa... Late Afte  $Note(s)$ **New** Copy 4/5/2012 12:00:00 AM | Laceration - Left - Ankle Electrical Stimulation- PreMod, Ice, Pa... Late Aftemoon  $Copy+$ 4/4/2012 12:00:00 AM Laceration Left - Ankle<br>4/4/2012 12:00:00 AM Laceration Left - Ankle<br>4/4/2012 12:00:00 AM Laceration - Left - Ankle<br>BioCryo Compression, Electrical Stimul... Early Moming Remove 4/3/2012 1:28:00 PM<br>4/3/2012 1:28:00 PM<br>4/3/2012 9:31:00 AM Laceration - Left - Ankle<br>Record: [14] 1 1 Of 7 [16] DM BioCryo Compression, Electrical Stimul... Early Moming<br>Electrical Stimulation-PreMod, Ice, Pa... Late Aftemoon Details Print  $1$  of 7  $\Box$   $\Box$   $\Box$ Record: [4] 4] **Actions**  $A_{\text{cl}}$ <br> $\overrightarrow{A}$   $\overrightarrow{B}$   $\overrightarrow{B}$ <br> $\overrightarrow{A}$ Claim for... Claim **New Save** Search **Close**  $\rightarrow$  First Agency  $\rightarrow$  7/26/2012

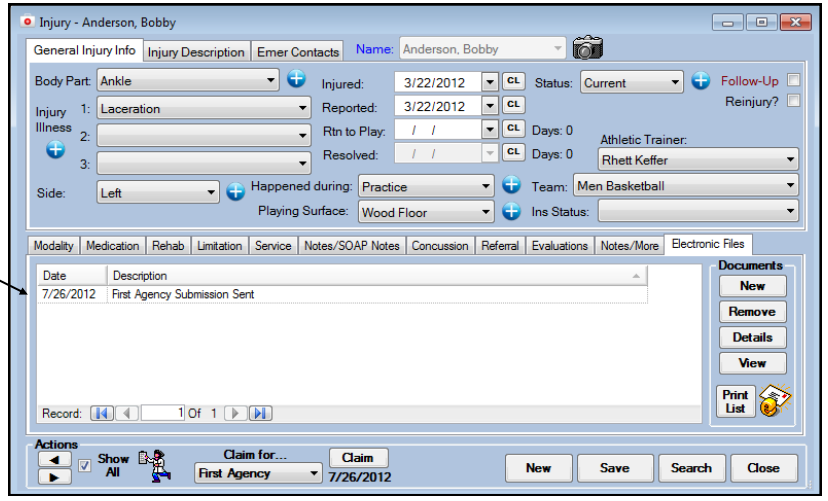

Be sure to check off allowed to submit/print claims for each user that will be doing so.

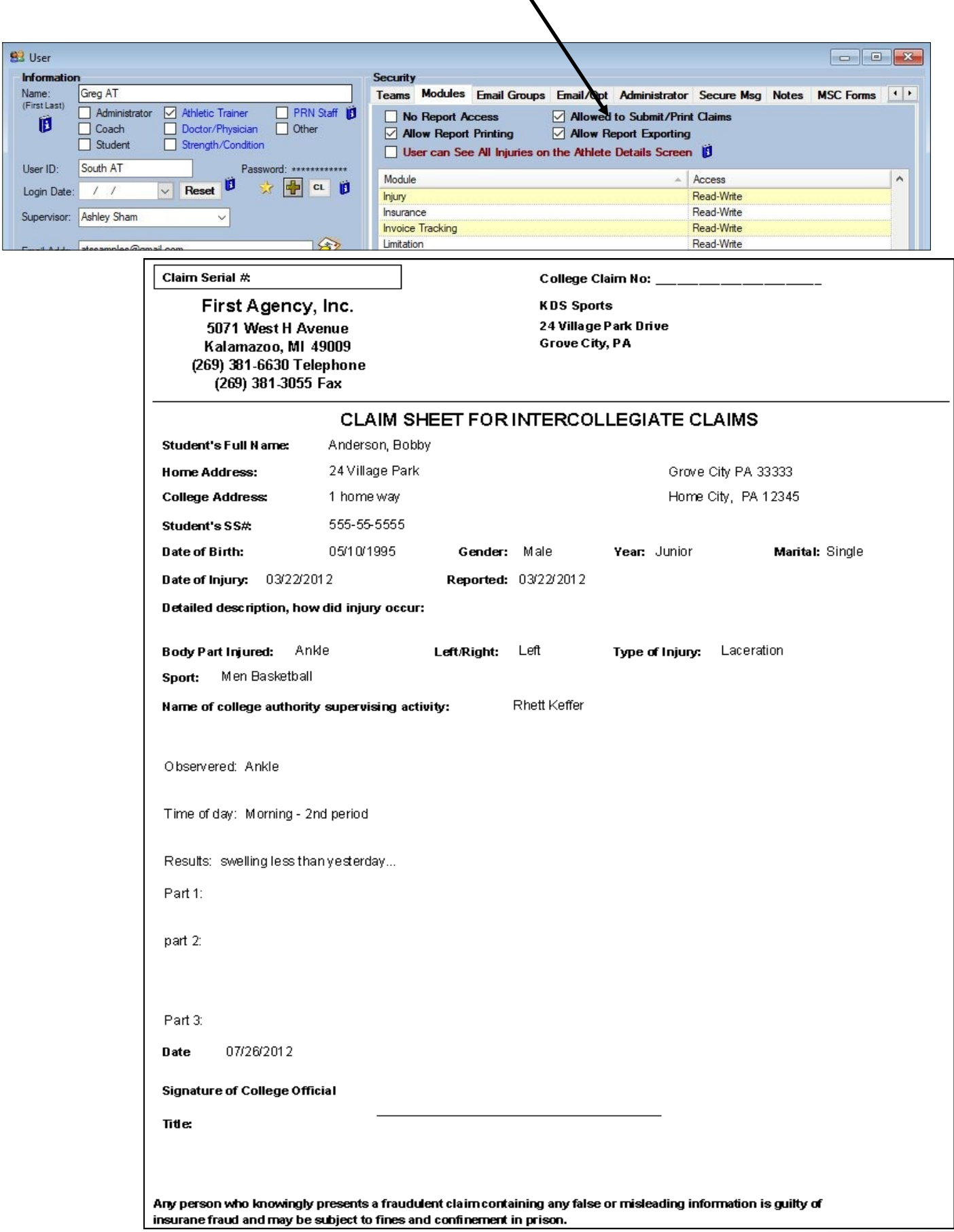